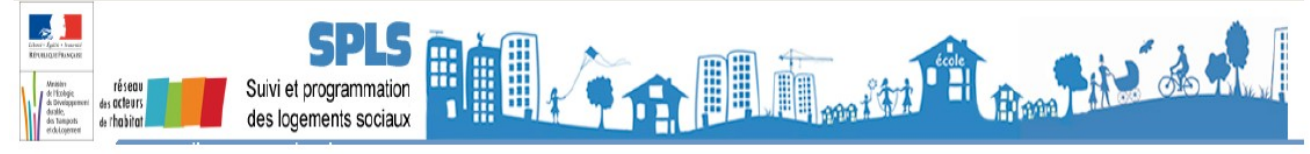

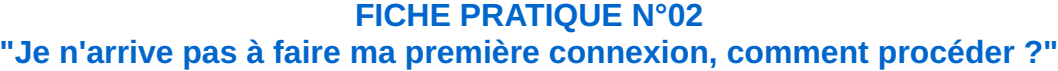

## **Question :**

Lors de la connexion, après avoir "activer mon compte" sur l'accueil du portail SLS et saisi mon adresse mail comme identifiant et mon mot de passe, on m'indique que ce n'est pas possible. Que dois-je faire ?

## **Réponse :**

Dans le guide utilisateur disponible sur le site d'information dédié au portail SPLS (Cf. [lien internet\)](http://galion.info.application.logement.gouv.fr/fiches-utilisateurs-r224.html), aux pages 7 et suivantes, il est précisé d'ouvrir le portail de programmation à l'adresse suivante : http://spls.application.logement.gouv.fr afin d'accéder à la page d'accueil d'authentification.

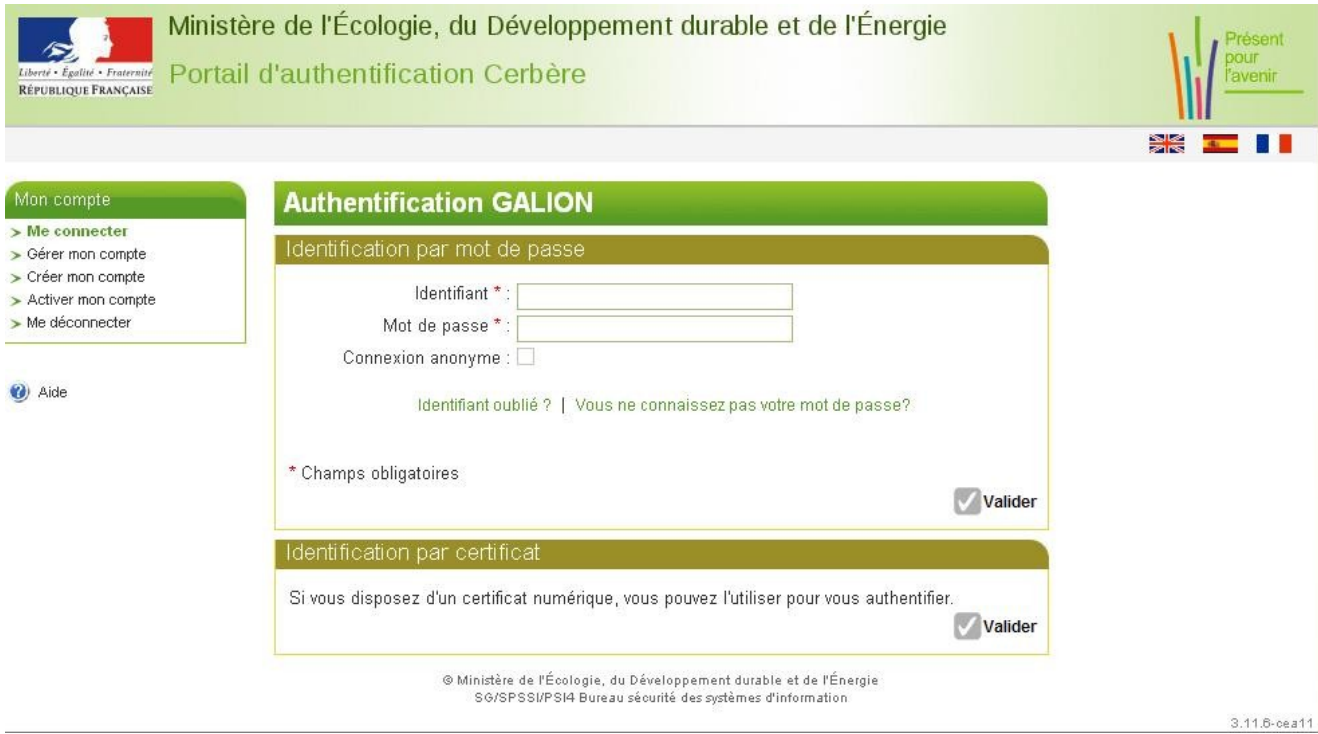

**Pour une première connexion,** il faut au préalable "activer son compte" en saisissant votre identifiant qui correspond à votre adresse mail, ensuite vous validez.

**Vous recevrez automatiquement un message**, généré par l'applicatif sécurité (robot-cerbere), dans lequel vous sera expliqué la procédure à suivre à partir d'un lien internet et d'un mot de psasse provisoire.

Une fois le mot de passe provisoire reçu vous devez obligatoirement le remplacer par votre mot de passe, en saisissant votre mot de passe personnalisé.

Ce nouveau mot de passe vous sera demandé à chaque fois que vous voudrez utiliser le portail de programmation SPLS, ne l'oubliez pas.